**Default**

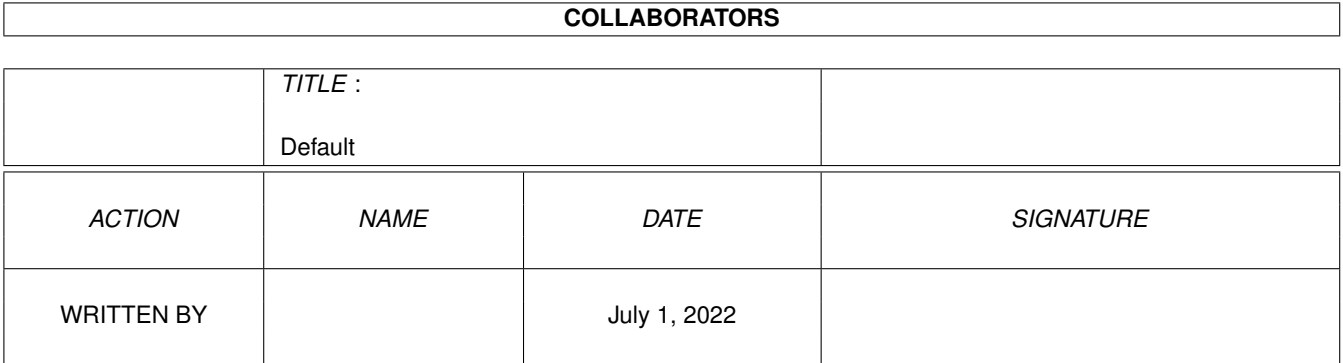

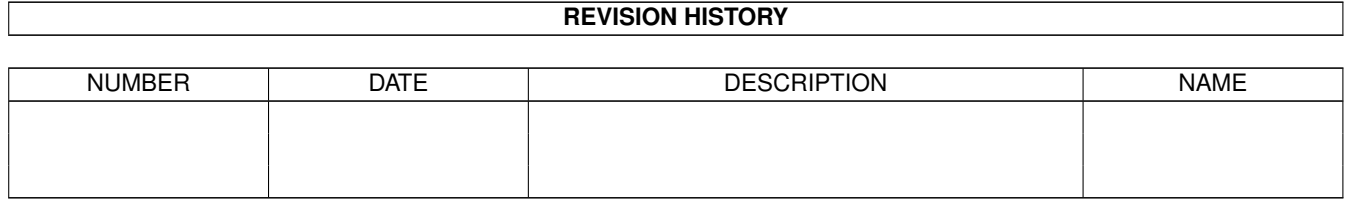

# **Contents**

#### 1 Default

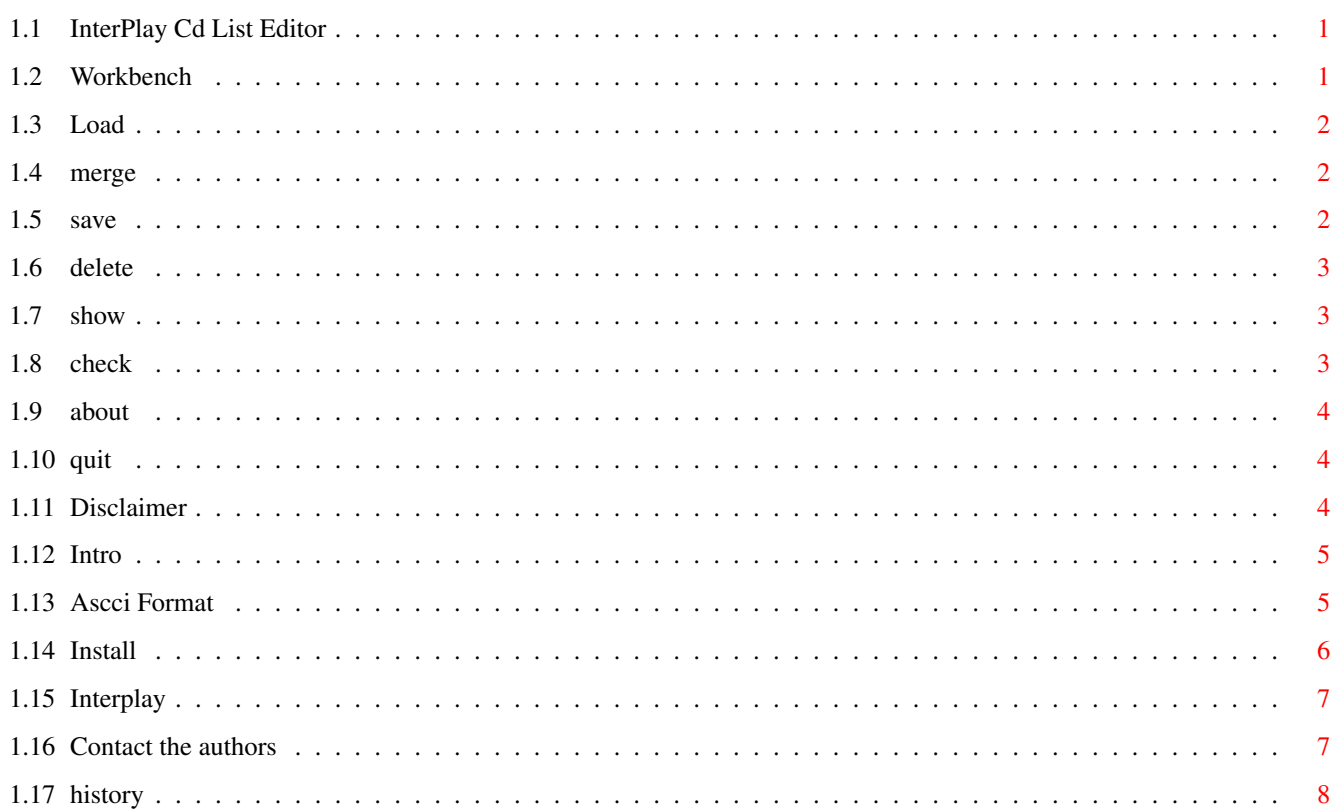

 $\mathbf 1$ 

## <span id="page-3-0"></span>**Chapter 1**

# **Default**

## <span id="page-3-1"></span>**1.1 InterPlay Cd List Editor**

InterPlay Cd list Editor Menu Commands Load Cd List Merge 2nd List To Install Editor Save Cd List Delete a File Show Cd List About Interplay Check/Fix Cd list About Quit Disclaimer WB

## <span id="page-3-2"></span>**1.2 Workbench**

--

WB

Click on this to go back to WorkBench, And to Return to the Cd List Editor Close the Window opened in the Workbench or Press Return key with window selected.

Back

#### <span id="page-4-0"></span>**1.3 Load**

Load Cd List

Use this to Load Interplay Cd List which is saved by Interplay and is in the Sys:s and the file is called: Interplay.list

(This is the Default file on FileRequester)

The editor will all so Load in Ascii text Files Saved by this program or a Text Editor in the correct Text Ascii Format .

Back

#### <span id="page-4-1"></span>**1.4 merge**

Merge 2nd List

Merge's another Interplay Cd List (Your Mates Cd list ect).

All cd's that are same as first cd list are not added to the final merge.

Back

#### <span id="page-4-2"></span>**1.5 save**

Save Cd List Save's cd List in Standard Interplay Format or Two different Text Formats.

Interplay Format - This is the format used by Interplay Cd player.

TEXT

Ascii Format - Saves a Ascii Text file for use with a Text Editor. Amiga Guide Format - This Saves a Amiga Guide format file with the Cd Titles Link buttons in Alphabetical order.

Back

#### <span id="page-5-0"></span>**1.6 delete**

Delete a File

Delete any file you wish erase from your disk.

Back

#### <span id="page-5-1"></span>**1.7 show**

Show Cd List Show a list of all the cd's on the Cd list loaded in to the editor. Show Cd List Buttons  $<<$  - Go Back 10 cd's < - Go Back to Previous Cd > - Goto Next Cd >> - Goto Forward 10 Cd's Search - Search for Cd's title name (If you click Searching again you will be Asked if you want to continue the search) Delete - Delete the Current shown Cd from the cd list. Exit - Exit from Show Cd List

Back

## <span id="page-5-2"></span>**1.8 check**

Check/Fix Cd list

Check a Loaded Interplay cd list for errors, And if it does have any errors they will be fixed.

Back

#### <span id="page-6-0"></span>**1.9 about**

About

ABout this editor program and the Version number.

Back

## <span id="page-6-1"></span>**1.10 quit**

Quit

Quits the Editor.

Back

## <span id="page-6-2"></span>**1.11 Disclaimer**

#### Disclaimer

The information and the Interplay cd list editor program are provided "as is" without warranty of any kind, either expressed or implied. Use this program at your own risk. Steven Ross does not warrant, guarantee, or make any representations regarding the use of, or the results of the use of, the information or the Interplay cd list editor program in terms of correctness, accuracy, reliability, currentness, or otherwise. In no event will Steven Ross be liable for direct, indirect, incidental, or consequential damages resulting from any defect in the information or the Interplay cd list editor program even if he has been advised of the possibility of such damages.

Back

### <span id="page-7-0"></span>**1.12 Intro**

InterPlay Cd List Editor V1.08 © 1995 Steven Ross

This program is for Editing Cd list's created by the Cd Player Interplay.

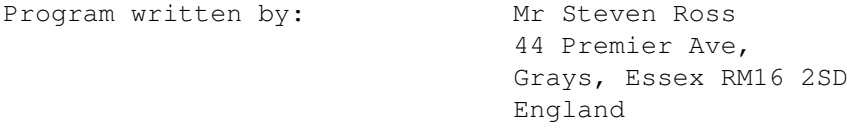

This program is cardware if you use it please send me a postcard.

Back

## <span id="page-7-1"></span>**1.13 Ascci Format**

Text Ascii Format

The Text Ascii Format used by the Editor is made up of the following text:

- 1) Very First Line,Very First Word Must be: "InterPlay" Everything else on first line is skiped
- 2) Each Cd's 1st line Must Starts with:

"Index No:\$" Followed by 8 Digit Hex Number

(Ie. "Index No:\$12345678" )

Everything else on line is skiped (Including CD No: )

(The 8 digit hex number is the Index number and is used by Interplay to find correct cd)

3) 2nd line is the Cd Title Name Which starts after: "--->" (or the 5th character onwards)

4) 3rn line and next lines are the cd track name After: "nn -" (or the 5th character onwards)

5) End of Each Cd is a blank line (No spaces just a Return)

Here is an Example Saved by the Editor: Note. The numbers of cd's, the date, and the CD No: are output by the editors "Save Text Ascii Format" for your use only and are not needed for the file to be loaded correctly by the editor. -------------------------------------------------------------------------- InterPlay CD List: 218 CD's 11-September-1995 Index No:\$00045524 CD No: 0 --->Dr.Awesome & Fleshbrain 01 -Dimminuendo 02 -Sword of The Past 03 -Beam Me Up! 04 -A New Age 05 -Space Train 06 -Tinúviel 07 -Graveyard (Part III) 08 -Wave of Aliens 09 -Mikael - Lost in the woods 10 -Space Deliria 11 -Tailing Game 12 -Air Movement Index No:\$0003FB1F CD No: 1 --->Pink Floyd 01 -Cluster One 02 -What do you want from me 03 -Poles apart 04 -Marooned 05 -A great day for freedom 06 -Wearing the inside out 07 -Take it back 08 -Coming back to life 09 -Keep talking 10 -Lost for words 11 -High hopes

## <span id="page-8-0"></span>**1.14 Install**

Installing Interplay Cd List Editor

--------------------------------------------------------------------------

Copy all the Following files to your desired Directory.

```
InterPlay_Cd_Editor
InterPlay_Cd_Editor.info
InterPlay_Cd_Editor.Guide
InterPlay_Cd_Editor.Guide.info
```
And if you want to use my cd list:

s/Interplay.list

Back

#### <span id="page-9-0"></span>**1.15 Interplay**

```
InterPlay Cd Player V2.0/3.1
What is this ?
=------------=
```
This is an Audio-CD player program for the Amiga. It was designed to work with the Archos Overdrive CD-Rom, that has been very popular on the A1200 but it should work on other drives as well.

This version hopefully works on the following setups:

- \* Archos' Overdrive/Zappo CD-Rom
- \* SCSI CD-Rom drives under Kickstart 3.1
- \* Power CD-Rom (Using squirrel pcmcia scsi interface)
- \* Commodore CD32 (with SX-1 Module present)
- \* SCSI CD-Roms connected to the Squirrel scsi interface.

```
Credits
=-----=
Credits for this brilliant Audio-CD player are as follows:
Code...................
              Stian Olsen
                Design+GUI..............
              Espen Skog
```
Back

## <span id="page-9-1"></span>**1.16 Contact the authors**

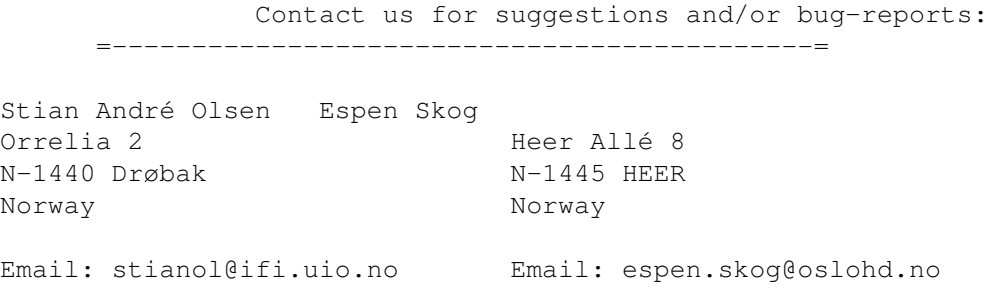

Back

## <span id="page-10-0"></span>**1.17 history**

V1.08 Nov/95 Fixxed the problem with IO-ERROR save when Interplay is loaded at same time as the editor, Now when you save the editor now gives a Warning if Interplay is running the same time as the editor, and if you try to save to the Interplay.list Interplay is currently using you will be informed that no file save was made and you must quit Interplay to make this save.

Changed the 'Show Cd list' Exit-button to a higher brightness orange.

V1.07 Sept/95 1st released version: